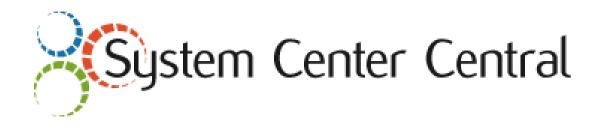

# **PKI Certificate Validation Management Pack Guide for Operations Manager 2012**

Published: July 2014

Version: 1.2.1.0

# Copyright

# **Terms of Use**

All management packs should be thoroughly tested before being introduced into a production Operations Manager environment. The author of this management pack accepts no responsibility or liability for negative impact as a result of use of this management pack in your Operations Manager environment.

# **Contents**

| PKI Certificate Validation Management Pack Guide               | 5          |
|----------------------------------------------------------------|------------|
| Introduction to the PKI Certificate Validation Management Pack | 8          |
| Supported Configurations                                       | 10         |
| Getting Started                                                | 11         |
| Before You Import the Management Pack                          | 11         |
| Files in This Management Pack                                  | 11         |
| How to import the Management Pack                              | 12         |
| Create a New Management Pack for Customizations                |            |
| Security Considerations                                        |            |
| Low-Privilege Scenario and RunAs Profile                       | 13         |
| Understanding Management Pack Operations                       | 14         |
| Objects the Management Pack Discovers                          | 14         |
| Classes                                                        |            |
| Health Roll Up                                                 | 23         |
| Monitors and Alerts                                            | 24         |
| Console Views                                                  | <b>2</b> 9 |
| Reports                                                        | 31         |
| Troubleshooting                                                | 33         |
| Appendix: Scripts                                              | 34         |
| Acknowledgements                                               |            |
| Feedback                                                       |            |

# PKI Certificate Validation Management Pack Guide

The PKI Certificate Validation Management Pack monitors PKI certificates and certificate revocation lists (CRLs) stored locally in a computer's and WinNT services' personal certificate store. The Management Pack checks the lifetime of certificates and if they have become invalid due to another reason like revocation or an invalid trust. CRLs are being monitored for being updated in a timely manner.

## **Document Version**

This guide was written based on the 1.2.1.0 version of the PKI Certificate Validation Management Pack.

#### A word about the 2014 re-release

The PKI Certificate Validation Management Pack has not seen an update for almost two years. While the previous release was fully functional even on the latest Windows OS and with Operations Manager 2012 R2, it based on VBScript parsing the command line output of certutil.exe. Bringing with it drawbacks like limited support for system locales, relatively high memory usage plus it had become difficult to maintain and test the code.

With the years passed I believe it is safe to re-release this management pack on a PowerShell / .NET certificate provider base instead of the old VBScript approach. Working with objects rather than just strings hugely simplifies the script logic for the monitoring workflows. Plus I took the time to re-build the MP from scratch as a Visual Studio Authoring Extension project. Such the MP's code will be much easier to maintain and support.

Functionally this re-release matches the previous versions, while finally opening the MP up for any Windows system locale on this planet. A few new overrides allow changing the certificate validation parameters for *very* specific use cases.

However; no longer supported are Operations Manager 2007 / 2007 R2 and agents not having at least PowerShell 2.0 / .NET 2.0 installed. Please refer to the *Supported Configurations* section later in this guide for details.

Happy monitoring!

March 2014 – Raphael Burri

# **Revision History**

| Release Date      | Changes                                                                                                    |  |
|-------------------|----------------------------------------------------------------------------------------------------|--|
| August 29, 2009   | Original release of this guide                                                                                                    |  |
|                   | MP version <b>1.0.0.241</b>                                                                                                    |  |
| September 8, 2009 | <ul> <li>V 1.0.0.260</li> <li>added support of non-standard DWH database name</li> <li>ignores archived certificates</li> <li>fixes discovery issue on Spanish Windows Server 2008</li> <li>non-remotable rules are not targeted at agentless or virtual cluster nodes any longer</li> </ul>                                                                                                    |  |
| February 16, 2010 | <ul> <li>V 1.0.0.270</li> <li>By default no discovery of root certificates in personal computer stores (avoids alerts due to self-signed certificates).</li> </ul>                                                                                                    |  |
| April 19, 2010    | <ul> <li>V 1.0.0.280</li> <li>corrects interpretation of Issuer / Issued to discovery filters</li> <li>corrects certificate timestamps being picked up from certificate context</li> <li>Fixes DHW SP upgrade issues that could appear when the MP was used on OpsMgr 2007 SP1.</li> <li>Removes support for RTM. At least SP1 is required.</li> </ul>                                                                                                    |  |
| June 17, 2010     | <ul> <li>V 1.0.0.288</li> <li>Increase default intervals of script based discoveries and monitors</li> <li>Allow discovery and monitor scheduling overrides. Details in the</li> </ul>                                                                                                    |  |
|                   | <ul> <li>Overriding section of this guide.</li> <li>Added public Certificate Store discovery datasource. May be used to add custom certificate stores in extension MPs.</li> <li>Alert text and context of the Certificate Expiry Monitor clearly indicate when not the certificate but its chain has a time issue.</li> <li>Improved Windows 2000 compatibility.</li> <li>Windows Server 2003 WinNT service store workaround.</li> </ul>                                                                                                    |  |
| August 25, 2010   | <ul> <li>V 1.0.0.289</li> <li>Fixes an issue which would break discovery workflows when having more than 5 certificates in a single store and script debugging switched on.</li> </ul>                                                                                                    |  |
| January 6, 2011   | <ul> <li>V 1.0.1.15</li> <li>Broke upgrade path to avoid potential agent stale issues when upgrading from V 1.0.0.280 or earlier.</li> <li>Changed alert priority to 'Low'.</li> <li>Improved discovery of Issued to and Issued by properties: Will use Subject Alternative Name if certificate doesn't have a subject and will correctly extract the subject if CN= isn't encountered on the first line of the subject string.</li> <li>Additional certificate property: CA Version (based on extension szOID_CERTSRV_CA_VERSION). If this property holds a value, that certificate is normally issued by a Windows CA.</li> <li>Does no longer discover superseded CA certificates. Evaluation is based on the CA Version property. Additional override to change that behavior if required.</li> <li>Monitors will not mark superseded CA certificates as expired if their</li> </ul> |  |

| Release Date                          | Changes                                                                                      |  |
|---------------------------------------|----------------------------------------------------------------------------------------------|--|
|                                       | discovery is enabled.                                                                        |  |
|                                       | Made script timeout an overridable parameter. See chapter                                    |  |
|                                       | Overriding timing.                                                                           |  |
| March, 14, 2012                       | V 1.0.1.20                                                                                   |  |
|                                       | Fixed broken CA certificate version discovery on international systems                       |  |
|                                       | Corrected a few spelling issues in the language pack                                         |  |
| March 31, 2014 V 1.2.0.210            |                                                                                              |  |
| , , , , , , , , , , , , , , , , , , , | MP completely re-written. Main monitoring workflows migrated to                              |  |
|                                       | PowerShell, using .NET certificate provider.                                                 |  |
|                                       | Dropped support for SCOM 2007 and agents without PowerShell / .NET.                          |  |
|                                       | Minimal requirements: SCOM 2012 / Agents with PowerShell 2.0 & .NET                          |  |
|                                       | 2.0 (Server 2012 R2 / 2012 / 2008 R2 / 2008 / 2003 SP2 respectively                          |  |
|                                       | Windows 8.x / 7 / Vista / XP)                                                                |  |
|                                       | Any system locale supported                                                                  |  |
|                                       | New overrides allow changing certificate validity checking behavior.                         |  |
|                                       | Added a dashboard view showing all certificate and CRL issues                                |  |
| July 4 <sup>th</sup> , 2014           | V 1.2.1.0                                                                                    |  |
|                                       | Discovery Filter with include and exclude regular expression on certificate                  |  |
|                                       | subject as well as on certificate and CRL issuer.                                            |  |
|                                       | Discovery Filter on "Ehanced Key Usage". By default the MP does no                           |  |
|                                       | longer discover MS Network Access Protection certificates (napHealthyOid                     |  |
|                                       | and napUnhealthyOid). Other OIDs may be excluded as well.                                    |  |
|                                       | PowerShell compatibility monitor got triggered on 2012 (when no PoSh 1.0 key existed).       |  |
|                                       | Using 1 <sup>st</sup> certificate SAN as subject in case the subject is empty (not defined). |  |

Table 1 - Management Pack Versions

# Introduction to the PKI Certificate Validation Management Pack

PKI certificates on a computer have different uses. On servers they are most commonly used to protect web sites using SSL. In the context of Operations Manager they serve to authenticate connected agents or gateways in untrusted domains. Certificate Authorities (CAs) use their own certificates to sign the ones they issue and keep a certificate revocation list (CRL) that lists certificates that have been revoked. Each certificate is valid during a specific lifetime. When the lifetime of a certificate expires, it becomes invalid. A certificate may also become invalid if it has been revoked or the trust chain of the certificate cannot be resolved. Services making use of the certificate may stop working as expected if the certificates they are bound to are no longer valid.

The PKI Certificate Validation Management Pack helps preventing service interruptions caused by invalid certificates by alerting when:

- A certificate's lifetime is about to expire (default threshold is 21 days)
- A certificate's lifetime has ended
- A certificate has become invalid because it was revoked or the issuing CA chain could not be resolved
- A CRL has not been updated in a timely manner

On Windows computers, PKI certificates and certificate revocation lists may be installed to a number of places. This Management Pack discovers certificates and CRLs published to a computer's personal certificate store (My).

If required, certificates in the following stores of a computer may also be discovered:

- Enterprise Trust certificate store (Trust)
- Intermediate CA certificate store (CA)
- Trusted Root CA certificate store (Root)

Some software products require certificates be placed in WinNT services' certificate stores. Discovery and monitoring of certificates and CRLs in those stores is supported via overrides.

Technically all of the above stores reside in the registry of each individual computer.

The Management Pack uses Powershell and the .NET certificate provider to discover details of the certificates and CRLs. The following table lists Windows commands and tools which may be helpful when troubleshooting PKI issues.

| Command / Tool                                                                                                    | Purpose                                                                    | Usage                                                                                                    |
|----------------------------------------------------------------------------------------------------|----------------------------------------------------------------------------|----------------------------------------------------------------------------------------------------|
| Certificates MMC snap-in (certmgr.msc)                                                                                                    | Used to add, remove, backup and check the content of certificate stores.   | <ol> <li>With an administrative account, start MMC.exe</li> <li>File → Add or Remove Snaplns</li> <li>Add 'Certificates'</li> <li>Depending on your needs, choose either 'Computer account' or 'Service account'</li> <li>If required the display of the physical certificate stores may be enabled by activating the switch in the View → Options dialogue.</li> </ol> |
| CertUtil -verifystore -v My                                                                                                    | Lists and verifies the content of a computer's personal certificate store. | Must be run with administrative rights. Otherwise the content of the user's store is being displayed.                                                                                                    |
| CertUtil -verifystore -v -service<br>-service [WinNT Service] \My<br>Example (Hyper-V Management Service):<br>CertUtil -verifystore -v -service<br>-service VMMS\My | Lists and verifies the content of a WinNT service's certificate store      | Not supported on Windows XP or<br>Server 2003.                                                                                                    |
| Powershell Certificate Provider  Example:  PS> 1s cert:\localmachine\my                                                                                             | Manage certificate in the local certificate stores of computers and users. | Does not support service stores and CRLs.                                                                                                    |

Table 2 - PKI Commands and Tools

# **Getting the Latest Management Pack and Documentation**

You can find the PKI Certificate Validation Management Pack in the <u>System Center Central Management Pack Catalog</u> ( http://www.systemcentercentral.com/pack-catalog-categories/mp-catalog-pack-catalog\_).

## **Supported Configurations**

The PKI Certificate Validation Management Pack for Operations Manager 2012 supports the following agent configurations:

| Agent Operating System | Remarks                                                                                                    |
|------------------------|----------------------------------------------------------------------------------------------------|
| Windows Server 2012    |                                                                                                    |
| (including R2)         |                                                                                                    |
| Windows Server 2008 R2 |                                                                                                    |
| Windows Server 2008    | PowerShell >= 2.0 must be installed                                                                                                    |
| Windows Server 2003    | <ul> <li>PowerShell 2.0 must be installed</li> <li>The hotfix <u>KB 938397: Applications that use the Cryptography API cannot validate an X.509 certificate</u> might be required, for compatibility with certain certificates.</li> </ul> |
| Windows 8.x            |                                                                                                    |
| Windows 7              |                                                                                                    |
| Windows Vista          | PowerShell 2.0 must be installed                                                                                                    |
| Windows XP             | PowerShell 2.0 must be installed                                                                                                    |

Table 3 - Management Pack Compatibility

*Important:* Remote agent scenarios are not supported. If the management pack is run against agent computers lacking the minimum requirements, no certificates and CRLs will be discovered. Instead an alert will be written to the Operations Console.

The management pack is compatible with Operations Manager 2012, 2012 SP1 and 2012 R2. It has only fully been tested against Operations Manager 2012 R2. As with any Management Pack, it should be imported, tested and tuned in a lab or pre-production environment, before moving it to a production management group. See Terms of Use.

# **Getting Started**

## **Before You Import the Management Pack**

Before importing the PKI Certificate Validation Management Pack, note the following limitations of the management pack:

- No support of agentless monitoring
- Legacy OS are supported when having Powershell 2.0 / .NET 2.0 installed

#### **Files in This Management Pack**

The PKI Certificate Validation Management Pack consists of the following files and directories:

- SystemCenterCentral.Utililities.Certificates.mpb
- SystemCenterCentral.Utilities.Certificates.QuickStartOverrides.xml
- Certificate MP Guide 1.2.1.0.pdf
- Certificate MP 1.2.1.0 Release Notes.rtf
- Folder EXAMPLES: SystemCenter.Utilities.Certificates.Discovery.AddOn.xml example Management Pack.
- Folder UNSEALED: Management Pack as XML file
   SystemCenterCentral.Utililities.Certificates.xml as a reference.

## **How to import the Management Pack**

By importing just one or both management pack files, the initial discovery behavior of the PKI Certificate Verification management pack can be adjusted to individual needs.

The discovery of all certificate stores is disabled by default. After importing the main management pack bundle file *SystemCenterCentral.Utililities.Certificates.mpb*, overrides will have to be configured to enable the discovery where required. This process is described in chapter Enabling or disabling discovery of certificate stores on page 15.

The file 'SystemCenterCentral. Utilities. Certificates. QuickStartOverrides.xml' contains such an override. It enables discovery of the personal certificate store (My) for all Windows Server targets. Importing this unsealed management pack is optional and is thought to ease the process of getting started with the PKI Certificate Verification management pack in lab or pre-production environments.

For general instructions about importing a management pack, see <a href="How to Import an Operations Manager Management Pack">How to Import an Operations Manager Management Pack</a> / Import a management pack from disk (http://technet.microsoft.com/en-us/library/hh212691.aspx).

## **Create a New Management Pack for Customizations**

The Management Packs delivered as a sealed bundle (mpb file). None of the original settings in the management pack file can be changed. However, customizations, such as overrides or new monitoring objects, may be created by saving them to a different management pack. As a best practice, a separate management pack for each sealed management pack that needs customization should be created.

Creating a new management pack for storing overrides has the following advantages:

- it simplifies the process of exporting customizations that were created in test and
  pre-production environments to the production environment. For example, instead
  of exporting a default management pack that contains customizations from multiple
  management packs, just the management pack that contains customizations for a
  single management pack needs to be exported and re-imported.
- the original management pack may be deleted without first needing to delete the
  default management pack. A management pack that contains customizations is
  dependent on the original management pack. This dependency requires deleting the
  management pack with customizations before allowing deleting the original
  management pack. If all customizations are saved to the default management pack,
  the default management pack must be deleted, before it is possible to delete an
  original management pack.
- it is easier to track and update customizations to individual management packs.

# **Security Considerations**

The PKI Certificate Services Management Pack normally requires the agent's default action account to possess administrative rights on the computer it will discover. If this is not the case (low-privilege environment), the following RunAs Profile must be configured:

# Low-Privilege Scenario and RunAs Profile

In an environment where the rights of the agent action account on the computers have been restricted, the following minimum rights must be granted to the agent's default action account:

#### Read access to these registry keys:

- HKLM\SOFTWARE\Microsoft\SystemCertificates
- HKLM\SOFTWARE\Microsoft\Cryptography\Services

Additionally, the following Run As profile must be configured.

| Run As Profile                              | Credentials required                     |
|---------------------------------------------|------------------------------------------|
| Certificate Verification Privileged Account | Member of the local administrators group |

Table 4 - Run As Profile

# **Understanding Management Pack Operations**

## **Objects the Management Pack Discovers**

After importing just the management pack, no discovery will take place. All root discoveries (of the certificate stores) are disabled. Normal operations will begin after afing enabled the appropriate store discovery and configured the discovery filters as described in the following chapters. However; the included "quick start" override MP enables the discovery of *any* certificate contained in personal computer stores (my).

The PKI Certificate Verification Management Pack discovers the object types listed in the following table. Not all objects are automatically discovered. Use overrides to discover those that are not discovered automatically or disable discovery for the ones not required. For information about discovering objects, see 'Applying Overrides to Object Discoveries' in the Operations Guide (http://technet.microsoft.com/library/hh212759.aspx).

| Category    | Object Type | Discovered Automatically by Default                                  | Object Properties         |
|-------------|-------------|----------------------------------------------------------------------|---------------------------|
| Certificate | Certificate | Yes <sup>)*</sup> – Computer's personal store (My)                   | Store Name                |
| Store       | Store       | No – WinNT service's store                                           | Access Key                |
|             | (Registry)  | No – other local stores                                              | Provider                  |
|             |             |                                                                      | Туре                      |
|             |             |                                                                      | Monitor Interval          |
|             |             |                                                                      | Discovery Interval        |
|             |             |                                                                      | Monitor RevocationFlag    |
|             |             |                                                                      | Monitor RevocationMode    |
|             |             | )* - only if the optional MP was imported:                           | Monitor VerificationFlags |
|             |             | 'SystemCenterCentral.Utilities.Certificates.QuickStartOverrides.xml' |                           |
| Certificate | Certificate | Yes)* – if the hosting certificate store has been discovered         | Subject                   |
|             | (CA signed) |                                                                      | Issuer                    |
|             |             |                                                                      | Valid from (UTC)          |
|             |             |                                                                      | Valid to (UTC)            |
|             | Certificate | Yes)* – if in discovered Trusted Root Certification Authorities      | Version                   |
|             | (CA cert)   | (Root), Intermediate Certification Authorities (CA) or Enterprise    | Signature algorithm       |
|             |             | (Trust) stores.                                                      | Public key type           |
|             |             |                                                                      | Private key present       |
|             |             |                                                                      | Friendly name             |

|             | Certificate   |                                                            | Thumbprint 🐬           |
|-------------|---------------|------------------------------------------------------------|------------------------|
|             | (self-signed) |                                                            | Serial N°              |
|             |               |                                                            | Status                 |
|             |               | )* Using QuickStartOverrides.xml, no root certificates are | Certificate store      |
|             |               | discovered.                                                | CA Certificate Version |
| Certificate | Certificate   | Yes – if the hosting certificate store has been discovered | Issuer                 |
| Revocation  | Revocation    |                                                            | Version                |
| Lists       | List          |                                                            | Signature algorithm    |
|             |               |                                                            | This update (UTC)      |
|             |               |                                                            | Next update (UTC)      |
|             |               |                                                            | Entries in CRL         |
|             |               |                                                            | Thumbprint 🎤           |
|             |               |                                                            | Certificate store      |
|             |               |                                                            | CRL Version            |
|             |               |                                                            | CA Version             |

**Table 5** - Object Types

# **Enabling or disabling discovery of certificate stores**

In addition to the computer's personal and services stores, certificates and CRLs in additional stores may be discovered. If required, set overrides to enable or disable the appropriate discoveries. The following table lists all certificate store discovery rules included in the Management Pack:

| Certificate Store        | Discovery Rule Name                                                         | Default setting                  |
|--------------------------|-----------------------------------------------------------------------------|----------------------------------|
| Personal (My)            | Discovery of local computer's personal certificate store (registry)         | (enabled)* in QuickStartOverride |
| Intermediate CA (CA)     | Discovery of local computer's Intermediate CA certificate store (registry)  | disabled                         |
| Trusted Root CA (Root)   | Discovery of local computer's Trusted Root CA certificate store (registry)  | disabled                         |
| Enterprise Trust (Trust) | Discovery of local computer's Enterprise Trust certificate store (registry) | disabled                         |
| WinNT services           | Discovery of local computer's WinNT service certificate stores              | disabled                         |

Table 6 - Certificate Store Discoveries

Enabling discovery of the Trusted Root, Intermediate CA or Enterprise Trust stores is recommended only if specific requirements make it necessary. Seeing expired or invalid certificates in these stores does not necessarily indicate an issue. Also see the following chapter: **Root Certificates required by Windows**.

The example describes how to enable the discovery of the Intermediate CA certificate store for a specific computer:

- 1. In the Authoring pane, expand **Management Pack Objects**, and then click **Object Discoveries**.
- 2. On the Operations Manager toolbar, click **Scope**, and then filter the objects that appear in the details pane to include only **Certificate Store** objects.
- 3. From the list of discoveries, highlight the discovery **Discovery of local** computer's Intermediate CA certificate store (registry).
- 4. On the Operations Manager toolbar, click **Overrides**, click **Override the Object Discovery**, and then click **For a specific object of class: Health Service.**
- 5. Select the HealthService of the computer you plan to enable the discovery for.
- 6. In the **OverridesProperties** dialog box, click the **Override** box for the **Enabled** parameter.
- 7. Under **Management Pack**, click **New** to create an unsealed version of the management pack, and then click **OK**, or select an unsealed management pack that you previously created in which to save this override. As a best practice, you should not save overrides to the Default Management Pack.

After altering the override setting, the certificate store will be automatically discovered and will appear in the Monitoring pane under Certificate Stores Availability. After a few hours, certificates and CRLs in that store will also be discovered.

#### **Root Certificates required by Windows**

Certain root certificates in the *Trusted Root CA* and *Third-Party Root Certification Authorities* stores are required by the operating system. Under no circumstance must they be removed - even if their lifetime has expired. The full list of required root certificates is found in KB Article 293781 (http://support.microsoft.com/kb/293781).

Most of those reside in the *Third-Party Root Certification Authorities (AuthRoot)* certificate store. More recent Windows versions feature auto-update functionality on this store. Hence discovery and monitoring of this store is no longer part of this management pack.

However, if any of the certificates mentioned in <u>KB 293781</u> should have been discovered, verification will be turned off by an override in the sealed management pack. They will also not be listed in the Expiring, Expired or Invalid Certificate views and reports.

#### NOTE:

Never remove any Root Certificates listed in Knowledge Base Article <u>293781</u> from their certificate stores. They are required by the operating system even if some of them have expired.

## Configure which certificates and CRLs are discovered

When a Certificate Store is being discovered, Certificates and Certificate Revocation Lists contained in the store will be discovered soon after. The default discovery settings will discover all certificates and CRLs in a certificate store.

It is possible to configure the discovery to add only objects with certain properties to Operations Manager's repository.

To filter objects, set overrides incorporating regular expressions to the appropriate discoveries *of the certificate stores*. The following table lists the discovery rules included in the Management Pack:

| Discovery Rule Name                                                         | Overridable Parameters                      | Default Setting                        |
|-----------------------------------------------------------------------------|---------------------------------------------|----------------------------------------|
| Discovery of local computer's                                               | Subject Filter - Include (RegEx)            | ^.*\$                                  |
| certificate store " <i>My / Personal</i> " (registry)                       | Subject Filter - Exclude (RegEx)            | ^\$                                    |
| Discovery of local computer's                                               | Issuer Filter - Include (RegEx)             | ^.*\$                                  |
| Intermediate CA certificate store (registry)                                | Issuer Filter - Exclude (RegEx)             | ^\$                                    |
| Discovery of local computer's Trusted Root CA certificate store (registry)  | Enhanced Key Usage Filter - Exclude (RegEx) | ^1\.3\.6\.1\.4\.1\.311\.47\.1\.(1 3)\$ |
| Discovery of local computer's Enterprise Trust certificate store (registry) |                                             |                                        |
| Discovery of local computer's WinNT                                         | Subject Filter - Include (RegEx)            | ^.*\$                                  |
| service certificate stores                                                  | Subject Filter - Exclude (RegEx)            | ^\$                                    |
|                                                                             | Issuer Filter - Include (RegEx)             | ^.*\$                                  |
|                                                                             | Issuer Filter - Exclude (RegEx)             | ^\$                                    |
|                                                                             | Enhanced Key Usage Filter - Exclude (RegEx) | ^1\.3\.6\.1\.4\.1\.311\.47\.1\.(1 3)\$ |

Table 7 - Certificate and CRL Discovery Overrides at certificate store discoveries

The example below describes how to filter the discovery of certificates and CRLs in the local computer's personal store. Only certificates with an issuer property of "CN=MYISSUINGCA, DC=DOMAIN, DC=EXT" will be discovered:

- 1. In the Authoring pane, open **Management Pack Objects**, and click **Object Discoveries**.
- 2. On the Operations Manager toolbar, click **Scope**, and then filter the objects that appear in the details pane to include only **Certificate Store** objects.
- 3. From the list of discoveries, highlight the discovery **Discovery of local**

- computer's certificate store "My / Personal" (registry).
- 4. On the Operations Manager toolbar, click **Overrides**, click **For all objects of another class**. Choose **Windows Computer**.
- 5. In the **OverridesProperties** dialog box, click the **Override** box for the **Issuer Filter Include** (**RegEx**) parameter.
- Replace the default value (^.\*\$) with CN=MYISSUINGCA, DC=DOMAIN, DC=EXT
  to ensure that only certificates with exactly an *Issuer* property value of
  "CN=MYISSUINGCA, DC=DOMAIN, DC=EXT" will be discovered.
- 7. Under **Management Pack**, click **New** to create an unsealed version of the management pack, and then click **OK**, or select an unsealed management pack that you previously created in which to save this override. As a best practice, you should not save overrides to the Default Management Pack.

Excluding certificate and CRLs is easily possible by configuring the *Subject Filter - Exclude* (*RegEx*) and *Issuer Filter - Exclude* (*RegEx*) overrides. Matching is case insensitive, "Include" AND NOT "Exclude".

Additionally it is possible to exclude certificates with specific enhanced key usage OIDs. By default the MP will ignore System Health certificates as issued by IPSec Network Access Protection (napHealthyOid and napUnhealthyOid).

More details on Regular Expression support in Operations Manager can be found on in the document Regular expression support in System Center Operations Manager (http://support.microsoft.com/kb/2702651/en-us)

## Overriding timing on discovery and monitoring

Great care has been taken to reduce the impact of this Management Pack on the monitored systems. Due to this reason, altering the default discovery and monitoring intervals for certificates and CRLs does require specific steps to be performed. Instead of overriding individual certificate discoveries and monitors, the intervals may be changed by overriding properties on the *certificate store* discovery. This guarantees that all Management Pack workflows will be run in sync and that only a single override needs to be configured to change the timing behavior of workflows for all certificates in a given certificate store (apply Cook Down).

| Туре                                 | default setting |
|--------------------------------------|-----------------|
| Certificate Store Discovery Interval | Every 24 hours  |
| Certificate Discovery Interval       | Every 12 hours  |
| Certificate Monitor Interval         | Every 4 hours   |
| Default Script Timeout               | 5 minutes       |

Table 8 - Default Intervals

The example below describes how to extend the discovery interval to 24 and the monitoring intervals to 12 hours for all certificates found in Personal Certificate Stores:

- 1. In the Authoring pane, expand **Management Pack Objects**, and then click **Object Discoveries**.
- 2. On the Operations Manager toolbar, click **Scope**, and then filter the objects that appear in the details pane to include only **Certificate Store** objects.
- 3. From the list of discoveries, highlight the discovery **Discovery of local** computer's personal certificate store (registry).
- 4. On the Operations Manager toolbar, click **Overrides**, click **For all objects of** class: **Health Service**.
- 5. In the **Override Properties** dialog box, click the **Override** box for the **Certificate Monitor Interval** parameter.
- 6. Replace the default value (14110) with **43200** to raise the monitor interval to 12 hours.
- 7. In the Override Properties dialog box, click the Override box for the Certificate

**Discovery Interval** parameter.

- 8. Replace the default value (42330) with **86400** to raise the discovery interval to 24 hours.
- 9. Under Management Pack, click New to create an unsealed version of the management pack, and then click OK, or select an unsealed management pack that you previously created in which to save this override. As a best practice, you should not save overrides to the Default Management Pack.

Note that the overridden frequencies will be reflected by the **certificate store's** properties after the next certificate store discovery interval has passed. Only then will the certificate discoveries and monitors change their frequencies. Typically a delay of approximately 24 hours is to be expected until the new configuration is in place.

# **Changing certificate validation properties**

Highly specific monitoring requirements may make it necessary to change the default certificate verification behavior. The core monitoring script tests the validity of each certificate by building the certificate chain and checking it for revocation. The following default policy applies:

- Revocation Flag: Check the entire chain for revoked certificates (EntireChain)
- Revocation Mode: Attempt to check online for revoked certificates (Online)
- Verification Flags: Ignore unknown revocation (IgnoreCertificateAuthorityRevocationUnknown,IgnoreEndRevocationUnknown)

By setting string overrides on the certificate store discovery rule(s), the verification policy *for all certificates* in a given store can be altered. The following table lists valid override values:

| Override          | Values                                          | Remarks                                        |
|-------------------|-------------------------------------------------|------------------------------------------------|
| RevocationFlag    | EndCertificateOnly                              |                                                |
| 5                 | EntireChain                                     |                                                |
|                   | ExcludeRoot                                     |                                                |
| RevocationMode    | NoCheck                                         |                                                |
|                   | Offline                                         |                                                |
|                   | Online                                          |                                                |
| VerificationFlags | AllFlags                                        | If anything other than "AllFlags" or "NoFlags" |
| · ·               | AllowUnknownCertificateAuthority                | is required, the flag strings have to be       |
|                   | Ignore Certificate Authority Revocation Unknown | provided as comma separated list as in the     |
|                   | IgnoreCtINotTimeValid                           | following example:                             |
|                   | IgnoreCtlSignerRevocationUnknown                |                                                |
|                   | IgnoreEndRevocationUnknown                      |                                                |
|                   | IgnoreInvalidBasicConstraints                   | IgnoreNotTimeNested,IgnoreInvalidPolicy        |
|                   | IgnoreInvalidName                               |                                                |
|                   | IgnoreInvalidPolicy                             |                                                |

| Override | Values                      | Remarks |
|----------|-----------------------------|---------|
|          | IgnoreNotTimeNested         |         |
|          | IgnoreNotTimeValid          |         |
|          | IgnoreRootRevocationUnknown |         |
|          | IgnoreWrongUsage            |         |
|          | NoFlag                      |         |

**Table 9** – Certificate Verification Overrides

For details on the revocation and verification flags, refer to the following MSDN library links:

- X509RevocationFlag Enumeration: <a href="http://msdn.microsoft.com/library/system.security.cryptography.x509certificates.x50">http://msdn.microsoft.com/library/system.security.cryptography.x509certificates.x50</a>
   <a href="http://graphy.x509certificates.x50">9revocationflag%28v=vs.80%29.aspx</a>
- X509RevocationMode Enumeration: <a href="http://msdn.microsoft.com/library/system.security.cryptography.x509certificates.x50">http://msdn.microsoft.com/library/system.security.cryptography.x509certificates.x50</a>

   9revocationmode%28v=vs.80%29.aspx
- X509VerificationFlags Enumeration: <a href="http://msdn.microsoft.com/library/system.security.cryptography.x509certificates.x50">http://msdn.microsoft.com/library/system.security.cryptography.x509certificates.x50</a>
   <a href="https://graphy.x509certificates.x50">9verificationflags(v=vs.80).aspx</a>
   <a href="https://graphy.x509certificates.x50">9verificationflags(v=vs.80).aspx</a>
   <a href="https://graphy.x509certificates.x50">https://graphy.x509certificates.x50</a>
   <a href="https://graphy.x509certificates.x50">https://graphy.x509certificates.x50</a>
   <a href="https://graphy.x509certificates.x50">https://graphy.x509certificates.x50</a>
   <a href="https://graphy.x509certificates.x50">https://graphy.x509certificates.x50</a>
   <a href="https://graphy.x509certificates.x50">https://graphy.x509certificates.x50</a>
   <a href="https://graphy.x509certificates.x50">https://graphy.x509certificates.x50</a>
   <a href="https://graphy.x509certificates.x50">https://graphy.x509certificates.x50</a>
   <a href="https://graphy.x509certificates.x50">https://graphy.x509certificates.x50</a>
   <a href="https://graphy.x509certificates.x50">https://graphy.x509certificates.x50</a>
   <a href="https://graphy.x509certificates.x50">https://graphy.x509certificates.x50</a>
   <a href="https://graphy.x509certificates.x50">https://graphy.x509certificates.x50</a>
   <a href="https://graphy.x509certificates.x50">https://graphy.x509certificates.x50</a>
   <a href="https://graphy.x509certificates.x50">https://graphy.x509certificates.x50</a>
   <a href="https://graphy.x509certificates.x50">https://graphy.x509certificates.x50</a>
   <a href="https://graphy.x509certificates.x50">https://graphy.x509certificates.x50</a>
   <a href="https://graphy.x509certificates.x50">https://graphy.x509certificates.x50</a>
   <a href="https://graphy.x509certificates.x50">https://graphy.x509certificates.x50</a>
   <a href="https://gr

Note that due to restrictions in Operations Manager, it is not possible to check the validity of the string overrides when an administrator changes them. Should invalid verification overrides have been configured, the default monitoring settings will be used instead. Additionally the *Certificate Verification Overrides* monitor will raise an alert.

# Classes

The following diagram shows the classes defined in this management pack.

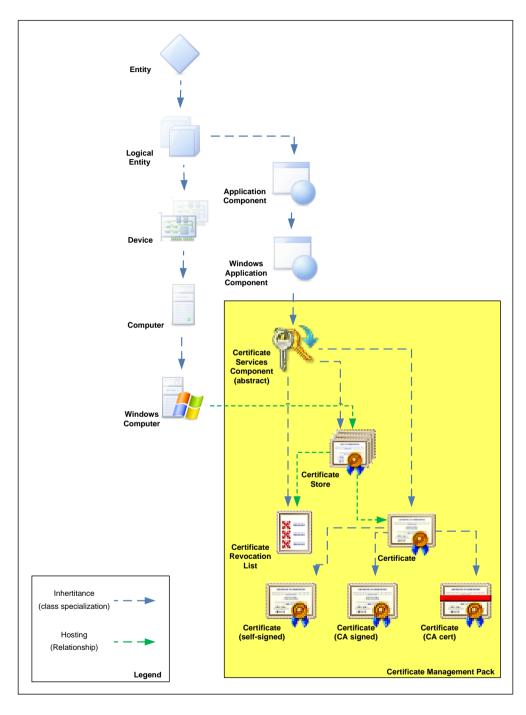

Figure 1 - Class Diagram

# **Health Roll Up**

The health of certificates and CRLs rolls up to the certificate store and from there to the computer object. Such the health of the computer is made dependant on the health of its PKI components as illustrated in the diagram below.

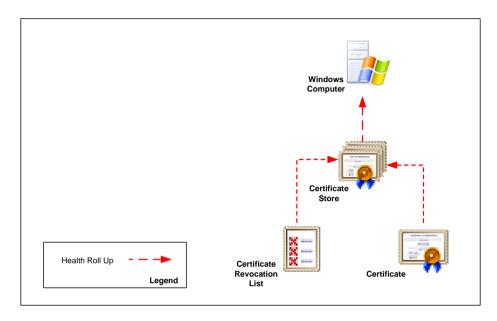

Figure 2 - Health Roll Up

#### **Disable Health Roll Up**

If the default behavior of rolling the health of certificate and CRL objects up to the computer is not desired, the dependency monitors can be disabled using overrides. The following table lists the three dependency monitors:

| Dependency Monitor Name   | Source            | Target            |
|---------------------------|-------------------|-------------------|
| Certificate Store Roll Up | Windows Computer  | Certificate Store |
| Certificates Roll Up      | Certificate Store | Certificate       |
| CRL Roll Up               | Certificate Store | CRL               |

**Table 10** – Dependency Monitors

#### **Monitors and Alerts**

Monitors in the PKI Certificate Validation Management Pack are targeted at Certificate, Certificate Revocation List, Certificate Store and Windows Operating System object classes.

#### **Certificate Monitors**

Two configuration monitors are targeted at certificate objects. They alert if a certificate has become invalid or its lifetime is about to expire.

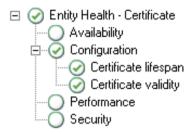

Figure 3 - Certificate Monitors

#### **Certificate Lifespan Monitor**

The three state monitor alerts if a certificate's life span has expired. Additionally it raises a warning 21 days before the expiration date. Such a certificate may be renewed or replaced before service interruptions occur. If a certificate has become invalid due to another reason, this monitor will show 'Success' even if the certificate's lifetime has expired as the Certificate Validity monitor is taking care of that situation. The 21 day threshold of the warning condition may be easily adjusted using the override described below.

| Severity               | Priority | Alert Name                                                                                                    | Override Name                                    | Implementation Details                                                                                                    |
|------------------------|----------|----------------------------------------------------------------------------------------------------|--------------------------------------------------|----------------------------------------------------------------------------------------------------|
| Warning<br>or Critical | Low      | Certificate lifespan alert  Sample alert:  The certificate has expired on 31.15.2002 09:00. Certificate Name: Microsoft Windows Hardware Compatibility Serial number: 198b11d13f9a8ffe69a0 Certificate store: Intermediate Certification Authorities | Lifetime threshold<br>(days)<br>Default: 21 days | Calculates how many days<br>are left until the<br>certificate expires by<br>evaluating the 'Valid to'<br>property of a certificate |

Table 11 - Certificate Lifespan Monitor Details

Note that the monitor is disabled for certain root certificates. See *Root Certificates* required by Windows on page 16 for details.

#### **Certificate Validity Monitor**

The two state monitor warns if a certificate has become invalid due to a reason other than its lifetime having expired (revoked, invalid trust, unknown signature etc.). If the certificate has expired, this monitor will show 'Success' since the Certificate Lifespan monitor will alert the condition.

| Severity | Priority | Alert Name                                                                                                    | Possible Overrides | Implementation Details                        |
|----------|----------|----------------------------------------------------------------------------------------------------|--------------------|-----------------------------------------------|
| Warning  | Low      | Certificate validity  Sample alert:  The certificate is not valid. Reason: This certificate was revoked by its certification authority  Certificate Name: devscomrpt.mgmtdom.dev  Serial number: 1da9ead40000000003f  Certificate Store: Personal | Only standard      | Evaluates the certificate's 'Status' property |

Table 12 - Certificate Validity Monitor

Note that the monitor is disabled for certain root certificates. See *Root Certificates* required by *Windows* on page 16 for details.

#### **Certificate Revocation List Monitor**

A single configuration monitor is targeted at CRL objects.

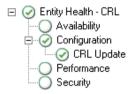

Figure 4 – Certificate Revocation List Monitor

## **CRL Update Monitor**

The two state monitor warns if a CRL has not been updated by its 'Next update' date.

| Severity | Priority                                   | Alert Name                               | Possible Overrides | Implementation Details |
|----------|--------------------------------------------|------------------------------------------|--------------------|------------------------|
| Warning  | Low                                        | CRL Update                               | Only standard      | Evaluates the CRL's    |
|          |                                            | Sample alert:                            |                    | 'Next update' property |
|          | The certificate revocation list DEVSCOMAD1 |                                          |                    |                        |
|          |                                            | has not been updated.                    |                    |                        |
|          |                                            | Update was required by: 15.07.2009 10:53 |                    |                        |
|          |                                            | Certificate store: LDAP CDP              |                    |                        |

Table 13 - CRL Update Monitor

#### **Certificate Store Monitor**

In the context of each discovered certificate store, an event driven monitor checks if the certificate verification overrides configured are valid.

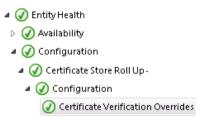

Figure 5 – Certificate Verification Overrides Monitor

#### **Certificate Verification Overrides Monitor**

By defining overrides against the certificate store discovery rule, the default certificate verification behavior may be changed. This monitor alerts if invalid override values were set. In this case the certificate validation workflows will continue to use the default values.

| Severity | Priority | Alert Name                                                                                                    | Possible Overrides | Implementation Details                                                               |
|----------|----------|----------------------------------------------------------------------------------------------------|--------------------|--------------------------------------------------------------------------------------|
| Warning  | Normal   | Invalid PKI certificate monitoring override(s) configured  Sample alert:  PKI certificate monitoring and discovery overridable parameters RevocationFlag,  RevocationMode or VerificationFlags in the context of this certificate store are not valid.  Default values are being used instead. | Only standard      | Windows event monitor, triggering on the output of the certificate discovery script. |

Table 14 - Certificate Monitoring Compatibility Monitor

Refer to "Changing certificate validation properties" on page 20 for details on the configuration of RevocationFlag, RevocationMode and VerificationFlags overrides.

#### **Operating System Monitor**

A single monitor is targeted at the Windows Operating System object. It alerts should a computer not be compatible with the PKI Certificate Verification management pack.

✓ Entity Health
 ✓ Availability
 ✓ Configuration
 ✓ Operating System Configuration Rollup
 ✓ Configuration

Figure 6 – Certificate Monitoring Compatibility Monitor

#### **Certificate Monitoring Compatibility Monitor**

Certificate Monitoring compatibility

The two state event monitor warns when an agent is not compatible with this management pack since Powershell >= 2.0 is not installed locally on legacy operatings systems.

| Severity | Priority | Alert Name                                                                                                    | Possible Overrides | Implementation Details                                                               |
|----------|----------|----------------------------------------------------------------------------------------------------|--------------------|--------------------------------------------------------------------------------------|
| Warning  | Normal   | PKI Certificate Monitoring is not possible  Sample alert:  PowerShell is not installed on this computer or the installed version is not compatible with PowerShell 2.0.  In order to monitor PKI Certificates, install the appropriate PowerShell environment (>= Version 2.0). | Only standard      | Windows event monitor, triggering on the output of the certificate discovery script. |

Table 15 - Certificate Monitoring Compatibility Monitor

In order to discover and monitor certificates on Windows Server 2008, Windows Server 2003 or Windows XP, PowerShell 2.0 respectively 3.0 may be installed by downloading the appropriate install package from Microsoft.

On Windows Server 2008 R2 respectively Windows 7 and later, PowerShell is part of the core operating system.

## **Console Views**

Objects discovered and monitored by the PKI Certificate Validation Management Pack can be seen in various console views in the following folder: *PKI Certificate Validation* 

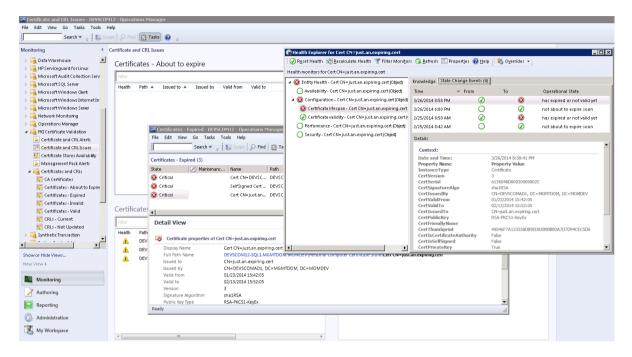

Figure 7 - Monitoring Console View

The following table lists the predefined views that are included in the PKI Certificate Verification Management Pack:

| Console View Name               | Console View Folder | Description                                                                                                    |
|---------------------------------|---------------------|----------------------------------------------------------------------------------------------------|
| Certificate and CRL Alerts      | PKI Certificate     | Alert view: All current alerts concerning certificates or certificate revocation lists.                                                                                                    |
| Certificate and CRL Issues      | PKI Certificate     | Dashboard showing four state views:  - Certificates about to expire  - Certificates exired  - Certificates invalid  - CRLs not updated                                                                                         |
| Certificate Stores Availability | PKI Certificate     | State view: The roll up state of all certificate stores. Shows the health of certificates and CRLs underneath.  Stores not containing any monitored certificates will be shown as uninitialized (green circle without a tick). |
| Management Pack Alerts          | PKI Certificate     | Alert view: All current alerts triggered by the                                                                                                    |

| Console View Name              | Console View Folder                   | Description                                                                                                    |
|--------------------------------|---------------------------------------|----------------------------------------------------------------------------------------------------|
|                                |                                       | Certificate tool CertUtil.exe compatibility monitor . Check here for management pack compatibility issues.                                    |
| CA Certificates                | PKI Certificate\Certificates and CRLs | State view: Lists all certificates that have Basic Constraints of CA. Based on the CA Certificates Group                                      |
| Certificates – Valid           | PKI Certificate\Certificates and CRLs | State view: Lists all discovered certificates that are valid (neither invalid nor expired).  Based on the Valid Certificates Group.           |
| Certificates - Invalid         | PKI Certificate\Certificates and CRLs | State view: Lists all certificates that are currently in an invalid state. Based on the Invalid Certificates Group.                           |
| Certificates - About to Expire | PKI Certificate\Certificates and CRLs | State view: Lists certificates that are still valid but are going to expire within a month's time.  Based on the Expiring Certificates Group. |
| Certificates - Expired         | PKI Certificate\Certificates and CRLs | State view: Lists expired certificates. Based on the Expired Certificates Group.                                                              |
| CRLs – Current                 | PKI Certificate\Certificates and CRLs | State view: Lists Certificate Revocation Lists that are current and do not need updating.  Based on the <i>Current CRLs Group</i> .           |
| CRLs - Not Updated             | PKI Certificate\Certificates and CRLs | State view: Lists Certificate Revocation Lists that have not been updated in a timely manner. Based on the Not Updated CRLs Group.            |

Table 16 – Console Views

Consider using *My Workspace* or adding views to a custom management pack if you require additional, customized views.

Using the *Distributed Application Designer*, PKI Certificate objects can be made part of custom diagram views. When adding components to a distributed application, refer to Figure 1 on page 22 for choosing correct object types.

## **Reports**

A series of inventory reports are included in the PKI Certificate Validation Management Pack. They help administrators keep track of certificate and CRL configurations in the management group. It is recommended make running these reports a part of the weekly or monthly operations routine. Specifically the *Expiring Certificates Report* will help avoiding service outages by showing certificates that are going to expire within a month's time, leaving enough time to initiate the renewal procedure. Scheduling reports can help support such a routine.

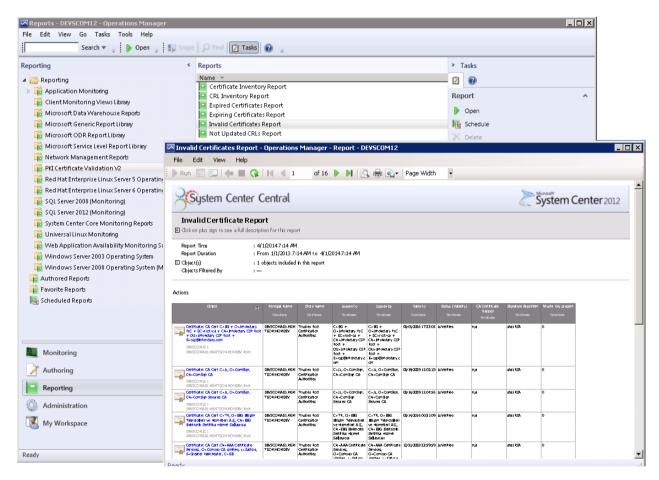

Figure 8 - Reporting Interface

| Report Name                  | Configuration required                                                                                                    | Description                                                                                                    |
|------------------------------|----------------------------------------------------------------------------------------------------|----------------------------------------------------------------------------------------------------|
| Certificate Inventory Report | Select a <i>Certificate Store</i> object as <b>Group</b> target and select a report time range. No target configuration is required if the report is run directly in the context of a Certificate Store from the monitoring pane. | Lists certificates and their properties contained in a selected Certificate Store.                                                                                                    |
| CRL Inventory Report         | Select a <i>Certificate Store</i> object as <b>Group</b> target and select a report time range. No target configuration is required if the report is run directly in the context of a Certificate Store from the monitoring pane. | Lists certificate revocation lists and their properties contained in a selected Certificate Store.                                                                                                    |
| Expired Certificates Report  | Select a report time range.                                                                                                    | Lists certificates that have expired. Based on the <i>Expired Certificates Group</i> . It allows scoping the report by selecting a group containing computer or certificate store objects.                                         |
| Expiring Certificates Report | Select a report time range.                                                                                                    | Lists certificates that are going to expire within a month. Based on the <i>Expiring Certificates Group</i> . It allows scoping the report by selecting a group containing computer or certificate store objects.                  |
| Invalid Certificates Report  | Select a report time range.                                                                                                    | Lists Certificates which are invalid. Based on the <i>Invalid Certificates Group</i> . It allows scoping the report by selecting a group containing computer or certificate store objects.                                         |
| Not Updated CRLs Report      | Select a report time range.                                                                                                    | Lists certificate revocation lists that have not been updated in a timely manner. Based on the <i>Not Updated CRLs Group</i> . It allows scoping the report by selecting a group containing computer or certificate store objects. |

Table 17 – Reports

# **Troubleshooting**

During discovery and monitoring the certificate store verification script

'SystemCenterCentral.Utilities.Certificates.Certificate\_Verify\_Script\_V3.ps1' and the WinNT services certificate store discovery script

'SystemCenterCentral.Utililities.Certificates.LocalServiceStore.Discovery.vbs' write diagnostic events to the Operations Manager event log on each agent machine. These events may be helpful when having to troubleshoot the Management Pack.

| EventID     | Severity    | Description                                                                                                    |  |
|-------------|-------------|----------------------------------------------------------------------------------------------------|--|
| 110         | Information | Script starting certificate and CRL discovery/verification with valid overrides                                                                                                    |  |
| 111         | Warning     | Script starting certificate and CRL discovery/verification with invalid overrides.  Default values are going to be used instead.                                                                                |  |
| 112         | Information | Script ended. Lists how many certificates and CRLs were found.                                                                                                    |  |
| 113         | Warning     | Failed to access certificate store                                                                                                    |  |
| 114 (debug) | Information | Details about a certificate object                                                                                                    |  |
| 115 (debug) | Information | Details about a CRL object                                                                                                    |  |
| 119         | Warning     | Unable to load and extend System.Security.Cryptography.X509Certificates namespace (P/Invoke). Script will retry on the next scheduled run.                                                                      |  |
| 3006        | Information | The WinNT service certificate store discovery script has found certificates or CRLs inside at least one service certificate store. It is writing discovery data back to SCOM in order to discover these stores. |  |

Table 18- Script Events

# **Appendix: Scripts**

The PKI Certificate Validation Management Pack uses a single script for discovery and monitoring of certificates and CRLs. An additional script is responsible for discovering the certificate stores containing certificates for WinNT services.

| Script                                                                               | Purpose                                                                                                    | Discoveries and Monitors                                                                                              | Frequency         |
|--------------------------------------------------------------------------------------|----------------------------------------------------------------------------------------------------|----------------------------------------------------------------------------------------------------|-------------------|
| SystemCenterCentral.Utili<br>ties.Certificates.Certificat<br>e_Verify_Script_V3.ps1  | Retrieve a list of all certificates and CRLs in the store with their properties and verifies the certificates. Returns that information as a property bag to SCOM.             | Certificate and CRL discoveries and monitors. Cookdown is applied to minimize the number times the script is started. | every 4<br>hours  |
| SystemCenterCentral.Utili<br>lities.Certificates.LocalSer<br>viceStore.Discovery.vbs | Reads the WinNT service certificate store registry key and returns certificate store discovery information to SCOM if either certificates or CRLs are found a service's store. | Discovery of local computer's WinNT service certificate stores.                                                       | daily             |
| SystemCenterCentral.Utili<br>lities.Certificates.CheckPo<br>werShellVersion.vbs      | Checks if Powershell >= 2.0 is installed                                                                                                    | Monitor alerts if an agent is not compatible with the management pack                                                 | every 12<br>hours |

**Table 19** - Management Pack Scripts

# **Acknowledgements**

This MP would not have been possible without the help and support of the SCOM community. Namely:

Pete Zerger – from lunch at Gallipoli 2 to unfinished ZEN, South Texas beaches, steep mountains in Schwyz and for keeping an eye on the landing pod of the pack over at SystemCenterCentral.com

Vadims Podāns – for enlightening lesser ones on the magic of P/Invoke around X509CRL2 and for his approval to use the CRL code in this MP. http://www.sysadmins.lv

Marc van Orsouw (MoW) and Joel Bennett (Jakul) for making PtrToStructure digest in PoSh 3.0.

Bob, Dan, Marnix, Stan, and Tao for being patient enough during beta testing.

Swiss Federal Railways – for providing power sockets on most of their coaches. http://www.sbb.ch

Everyone else out there that reported issues, submitted feature requests and had the patience to test the pack.

# **Feedback**

For comments on this guide or the Management Pack, the authors of the Management Pack can be contacted by leaving a comment on the original publishing source, the <a href="System">System</a> Center Central Management Pack Catalog (http://www.systemcentercentral.com/pack-catalog/pki-certificate-verification-mp) or by email to <a href="raburric\_at\_]bluewin[.]ch">raburric\_at\_]bluewin[.]ch</a>